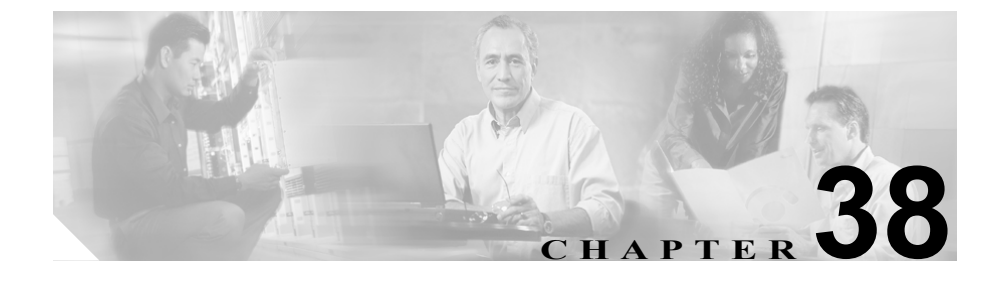

# メディア リソース グループの 設定

メディア リソース管理は、メディア リソース グループとメディア リソース グ ループ リストによる処理を包含しています。メディア リソース管理にはメディ ア リソースの管理機構が備わっているので、クラスタ内のすべての Cisco CallManager がメディア リソースを共有できます。メディア リソースは、会議、 トランスコーディング、メディア終端、Annunciator、および Music On Hold の各 サービスを提供します。

メディア リソース グループは、メディア サーバが論理グループを構成するよう に定義します。必要に応じて、メディア リソース グループを地理上のロケーショ ンやサイトと関連付けることができます。また、サーバの使用方法やサービスの タイプ(ユニキャストまたはマルチキャスト)を制御するためのメディア リソー ス グループも必要に応じて作成できます。

次のタイプのデバイスを、1 つのメディア リソース グループにグループ化する ことができます。

- **•** Conference Bridge (CFB)
- Media Termination Point (MTP)
- **•** Music On Hold Server (MOH)
- **•** Transcoder (XCODE)
- **•** Annunciator (ANN)

メディア リソース グループを設定するには、次のトピックを参照してください。

- **•** メディア リソース [グループの検索\(](#page-2-0)P.38-3)
- **•** メディア リソース [グループの追加\(](#page-5-0)P.38-6)
- **•** メディア リソース [グループの更新\(](#page-7-0)P.38-8)
- **•** メディア リソース [グループのコピー\(](#page-9-0)P.38-10)
- メディア リソース グループの削除 (P.38-12)
- **•** メディア リソース [グループの設定値\(](#page-13-0)P.38-14)
- **•** 『*Cisco CallManager* システム ガイド』の「メディア リソースの概要」
- **•** 『*Cisco CallManager* システム ガイド』の「メディア リソース グループおよ びメディア リソース グループ リストの設定チェックリスト」

### <span id="page-2-0"></span>メディア リソース グループの検索

ネットワーク内にはいくつかのメディア リソース グループが存在することがあ るので、Cisco CallManager では、固有の条件を指定して、特定のメディア リソー ス グループを見つけることができます。メディア リソース グループを見つける 手順は、次のとおりです。

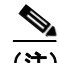

(注) Cisco CallManager Administration では、ブラウザ セッションでの作業中は、メディ ア リソース グループの検索設定が保持されます。別のメニュー項目に移動して からこのメニュー項目に戻ってくる場合でも、検索に変更を加えたり、ブラウザ を閉じたりしない限り、メディア リソース グループの検索設定は保持されます。

#### 手順

ステップ **1 Service > Media Resource > Media Resource Group** の順に選択します。

Find and List Media Resource Group ウィンドウが表示されます。2 つのドロップダ ウン リスト ボックスを使用して、メディア リソース グループを検索します。

- ステップ **2** 最初の Find Media Resource Groups where ドロップダウン リスト ボックスから、 次の条件のいずれかを選択します。
	- **•** Name
	- **•** Description

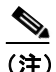

(注) このドロップダウン リスト ボックスで選択する条件によって、検索時に 生成されるメディア リソース グループ リストのソート方法が決まりま す。たとえば、Description を選択すると、Description 列が結果リストの 左側の列に表示されます。

メディア リソース グループの検索

2番目の Find Media Resource Groups where ドロップダウン リスト ボックスから、 次の条件のいずれかを選択します。

- begins with (前方一致)
- **•** contains(中間一致)
- **•** ends with(後方一致)
- **•** is exactly(完全一致)
- **•** is empty(空白)
- **•** is not empty(非空白)
- ステップ **3** 必要に応じて適切な検索テキストを指定し、**Find** をクリックします。また、ペー ジごとに表示する項目の数も指定できます。

<u>-</u><br>データベースに登録されているメディア リソース グループをすべて 検索するには、検索テキストを入力せずに **Find** をクリックします。

検出されたメディア リソース グループのリストが、次の項目別に表示されます。

- **•** Media Resource Group icon
- **•** Media Resource Group name
- **•** Description
- **•** Multicast

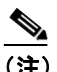

該当するメディア リソース グループの構にあるチェックボックスをオ ンにして、**Delete Selected** をクリックすると、Find and List Media Resource Group ウィンドウから複数のメディア リソース グループを削除できま す。Matching Records タイトルバーにあるチェックボックスをオンにし て **Delete Selected** をクリックすると、ウィンドウ内のすべてのメディア リソース グループを削除できます。

ステップ **4** レコードのリストから、検索条件と一致する Media Resource Group icon、Media Resource Group name、Description、または Multicast 設定をクリックします。

選択したメディア リソース グループがウィンドウに表示されます。

- **•** メディア リソース [グループの追加\(](#page-5-0)P.38-6)
- **•** メディア リソース [グループの更新\(](#page-7-0)P.38-8)
- **•** メディア リソース [グループのコピー\(](#page-9-0)P.38-10)
- **•** メディア リソース [グループの削除\(](#page-11-0)P.38-12)
- **•** メディア リソース [グループの設定値\(](#page-13-0)P.38-14)
- **•** 『*Cisco CallManager* システム ガイド』の「メディア リソースの概要」
- **•** 『*Cisco CallManager* システム ガイド』の「メディア リソース グループおよ びメディア リソース グループ リストの設定チェックリスト」

### <span id="page-5-0"></span>メディア リソース グループの追加

メディア リソース グループを追加する手順は、次のとおりです。

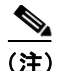

メディア リソース グループから最初にリソースを除去しておく場合、またはメ ディア リソースが入っているメディア リソース グループを削除する場合を除い て、メディア リソース グループに含まれているメディア リソース(たとえば、 Conference Bridge)は、削除できません。

#### 手順

- ステップ **1 Service > Media Resource > Media Resource Group** の順に選択します。
- ステップ **2** ウィンドウの右上にある **Add a New Media Resource Group** リンクをクリックし ます。

Media Resource Group Configuration ウィンドウが表示されます。

- ステップ **3** 適切な設定値を入力します(表 [38-1](#page-13-1) を参照)。
- ステップ **4 Insert** をクリックします。

Status が、*Ready* から *Insert completed* に変わります。これで、Media Resource Groups リストに、新規 Media Resource Group が追加されました。

#### 関連項目

- **•** メディア リソース [グループの検索\(](#page-2-0)P.38-3)
- **•** メディア リソース [グループの更新\(](#page-7-0)P.38-8)
- **•** メディア リソース [グループのコピー\(](#page-9-0)P.38-10)
- メディアリソース グループの削除 (P.38-12)

**Cisco CallManager** アドミニストレーション ガイド

- **•** メディア リソース [グループの設定値\(](#page-13-0)P.38-14)
- **•** 『*Cisco CallManager* システム ガイド』の「メディア リソースの概要」
- **•** 『*Cisco CallManager* システム ガイド』の「メディア リソース グループおよ びメディア リソース グループ リストの設定チェックリスト」

### <span id="page-7-0"></span>メディア リソース グループの更新

既存のメディア リソース グループを更新する手順は、次のとおりです。

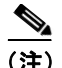

(注) メディア リソース グループから最初にリソースを除去しておく場合、またはメ ディア リソースが入っているメディア リソース グループを削除する場合を除い て、メディア リソース グループに含まれているメディア リソース(たとえば、 Conference Bridge)は、削除できません。

#### 手順

- ステップ **1** P.38-3 の「メディア リソース [グループの検索」の](#page-2-0)手順を使用して、メディア リ ソース グループを見つけます。
- ステップ **2** 更新するメディア リソース グループをクリックします。
- ステップ **3** 適切な設定値を更新します(表 [38-1](#page-13-1) を参照)。

- デバイスを再起動すると、このメディア リソース グループに関連するデ バイスがすべてリセットされます。Cisco CallManager が、影響を受ける ゲートウェイ上のアクティブ コールを削除する可能性があります。
- ステップ **4 Update** をクリックします。

Status が、*Ready* から *Update completed* に変わります。

ステップ **5** メディア リソース グループ内のすべてのデバイス(使用可能なリソースと選択 済みリソースの両方)を再起動するには、**Restart Devices** ボタンをクリックしま す。

- **•** メディア リソース [グループの検索\(](#page-2-0)P.38-3)
- **•** メディア リソース [グループの追加\(](#page-5-0)P.38-6)
- **•** メディア リソース [グループのコピー\(](#page-9-0)P.38-10)
- メディア リソース グループの削除 (P.38-12)
- **•** メディア リソース [グループの設定値\(](#page-13-0)P.38-14)
- **•** 『*Cisco CallManager* システム ガイド』の「メディア リソースの概要」
- **•** 『*Cisco CallManager* システム ガイド』の「メディア リソース グループおよ びメディア リソース グループ リストの設定チェックリスト」

メディア リソース グループのコピー

### <span id="page-9-0"></span>メディア リソース グループのコピー

既存のメディア リソース グループをコピーする手順は、次のとおりです。

#### 手順

- ステップ **1** P.38-3 の「メディア リソース [グループの検索」の](#page-2-0)手順を使用して、メディア リ ソース グループを見つけます。
- ステップ **2** Matching records リストから、コピーするメディア リソース グループに対応する **Copy** アイコンをクリックします。
- ステップ **3** 該当する設定値を更新します(表 [38-1](#page-13-1) を参照)。メディア リソース グループ内 のすべてのデバイス(使用可能なリソースと選択済みリソースの両方)を再起動 するには、**Restart Devices** ボタンをクリックします。

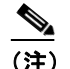

(注) 少なくとも Media Resource Group Name を変更する必要があります。

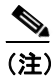

- **−−−−**<br>(注) デバイスを再起動すると、このメディア リソース グループに関連するデ バイスがすべてリセットされます。Cisco CallManager が、影響を受ける ゲートウェイ上のアクティブ コールを削除する可能性があります。
- ステップ **4 Insert** をクリックします。

ウィンドウがリフレッシュされ、新しいメディア リソース グループがデータ ベースに追加されます。

- **•** メディア リソース [グループの検索\(](#page-2-0)P.38-3)
- **•** メディア リソース [グループの追加\(](#page-5-0)P.38-6)
- **•** メディア リソース [グループの更新\(](#page-7-0)P.38-8)
- メディア リソース グループの削除 (P.38-12)
- **•** メディア リソース [グループの設定値\(](#page-13-0)P.38-14)
- **•** 『*Cisco CallManager* システム ガイド』の「メディア リソースの概要」
- **•** 『*Cisco CallManager* システム ガイド』の「メディア リソース グループおよ びメディア リソース グループ リストの設定チェックリスト」

### <span id="page-11-0"></span>メディア リソース グループの削除

既存のメディア リソース グループを削除する手順は、次のとおりです。

#### 始める前に

メディア リソース グループ リストに割り当てられているメディア リソース グ ループは、削除できません。メディア リソース グループを使用しているメディ ア リソース グループ リストを検索するには、Media Resource Group Configuration ウィンドウの **Dependency Records** リンクをクリックします。Dependency Records がシステムで使用可能になっていない場合、Dependency Records Summary ウィン ドウにメッセージが表示されます。Dependency Records の詳細については、 P.A-4 の「Dependency Records へのアクセス」を参照してください。使用されて いるメディア リソース グループを削除しようとすると、Cisco CallManager はエ ラー メッセージを表示します。現在使用されているメディア リソース グループ を削除する場合は、事前に、次の作業のどちらか一方または両方を実行しておく 必要があります。

- **•** 削除するメディア リソース グループを使用しているメディア リソース グ ループすべてに、別のメディア リソース グループ リストを割り当てる。 P.39-7 の「メディア リソース グループ リストの更新」を参照してください。
- **•** 削除するメディア リソース グループを使用しているメディア リソース グ ループ リストを削除する。P.39-11 の「メディア リソース グループ リスト の削除」を参照してください。

#### 手順

- ステップ **1** P.38-3 の「メディア リソース [グループの検索」の](#page-2-0)手順を使用して、メディア リ ソース グループを見つけます。
- ステップ **2** 一致するレコードのリストから、削除するメディア リソース グループを選択し ます。
- ステップ **3 Delete** ボタンをクリックします。

このメディア リソース グループを完全に削除しようとしていること、およびこ の操作は取り消せないことを確認するメッセージが表示されます。

ステップ **4** 続行するには、**OK** をクリックします。削除操作を取り消すには、**Cancel** をク リックします。

> 選択されたメディア リソース グループが、メディア リソース グループ リスト から削除されました。

- **•** メディア リソース [グループの検索\(](#page-2-0)P.38-3)
- **•** メディア リソース [グループの追加\(](#page-5-0)P.38-6)
- **•** メディア リソース [グループのコピー\(](#page-9-0)P.38-10)
- **•** メディア リソース [グループの更新\(](#page-7-0)P.38-8)
- **•** メディア リソース [グループの設定値\(](#page-13-0)P.38-14)
- **•** 『*Cisco CallManager* システム ガイド』の「メディア リソースの概要」
- **•** 『*Cisco CallManager* システム ガイド』の「メディア リソース グループおよ びメディア リソース グループ リストの設定チェックリスト」

## <span id="page-13-0"></span>メディア リソース グループの設定値

表 [38-1](#page-13-1) では、メディア リソース グループの設定に使用される設定値について説 明します。

### <span id="page-13-1"></span>表 **38-1** メディア リソース グループの設定値

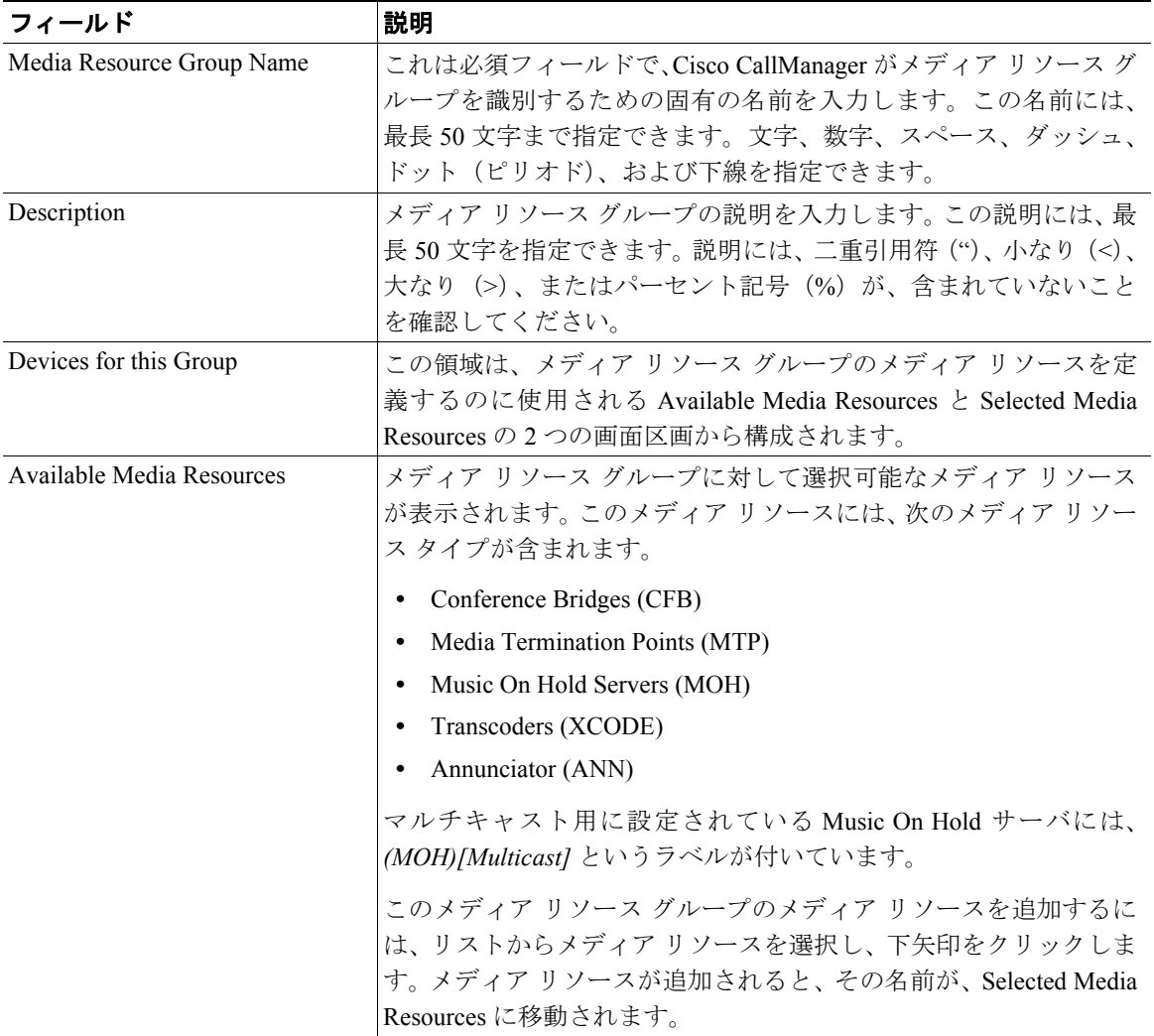

**Cisco CallManager** アドミニストレーション ガイド

a ka

#### 表 **38-1** メディア リソース グループの設定値(続き)

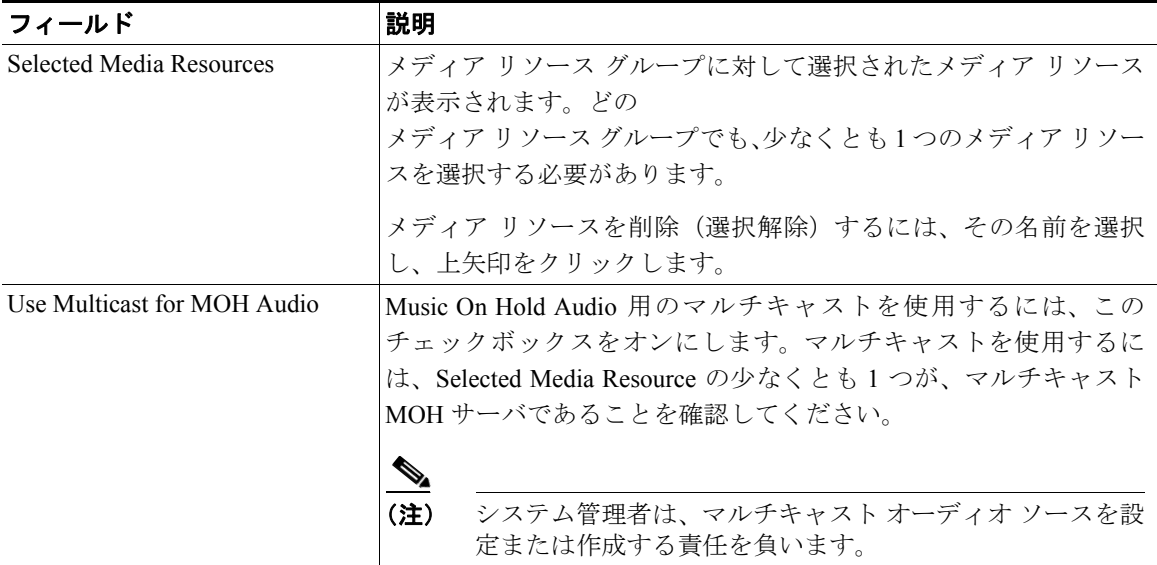

- **•** メディア リソース [グループの検索\(](#page-2-0)P.38-3)
- **•** メディア リソース [グループの追加\(](#page-5-0)P.38-6)
- **•** メディア リソース [グループの更新\(](#page-7-0)P.38-8)
- **•** メディア リソース [グループのコピー\(](#page-9-0)P.38-10)
- **•** メディア リソース [グループの削除\(](#page-11-0)P.38-12)
- **•** メディア リソース グループ リストの設定(P.39-1)
- **•** 『*Cisco CallManager* システム ガイド』の「メディア リソースの概要」
- **•** 『*Cisco CallManager* システム ガイド』の「メディア リソース グループおよ びメディア リソース グループ リストの設定チェックリスト」